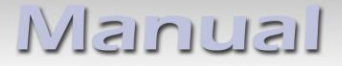

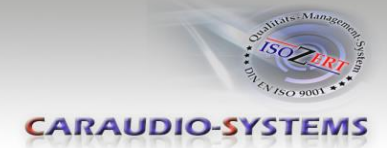

## OBD-N4-R-01

# **Rückfahrkamera-Eingangsaktivator passend für das Mercedes COMAND -NTG4, -NTG4-212, -NTG4.5 System**

Um ein Rückfahrkamera am COMAND zu installieren, ist es notwendig, den Rückfahrkamera-Eingang des Systems zu aktivieren. Diese Aktivierung kann mit dem Aktivator OBD-N4-R-01 durchgeführt werden.

#### **Lieferumfang**

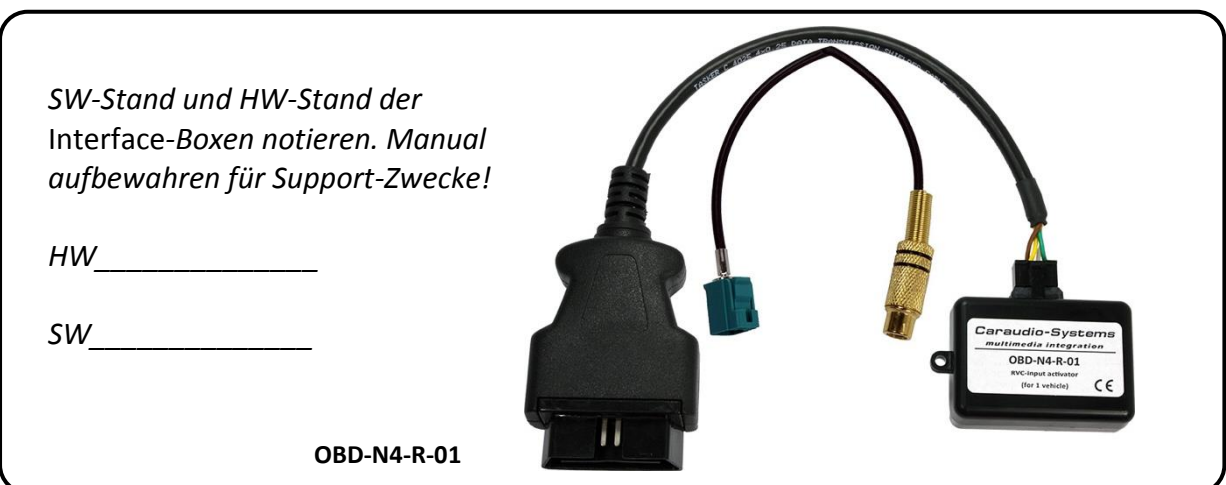

#### **Rechtlicher Hinweis**

Veränderungen der Fahrzeugsoftware können die Funktionsfähigkeit des Interface beeinträchtigen. Softwareupdates für Interfaces werden Kunden bis zu einem Jahr nach Erwerb des Interface kostenlos gewährt. Zum Update muss das Interface frei eingeschickt werden. Kosten für Ein- und Ausbau werden nicht erstattet.

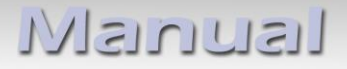

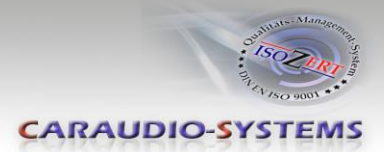

## **Überprüfen der Kompatibilität mit Fahrzeug und Zubehör**

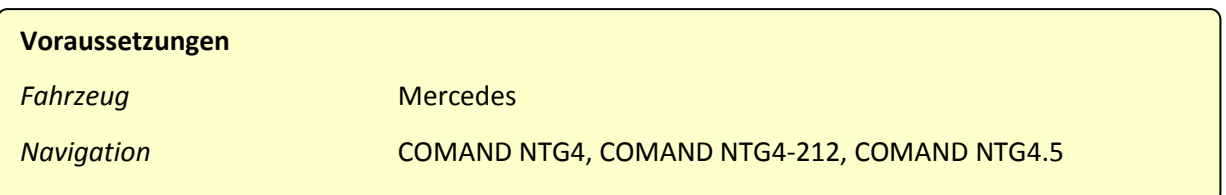

## **Installation COMAND NTG4**

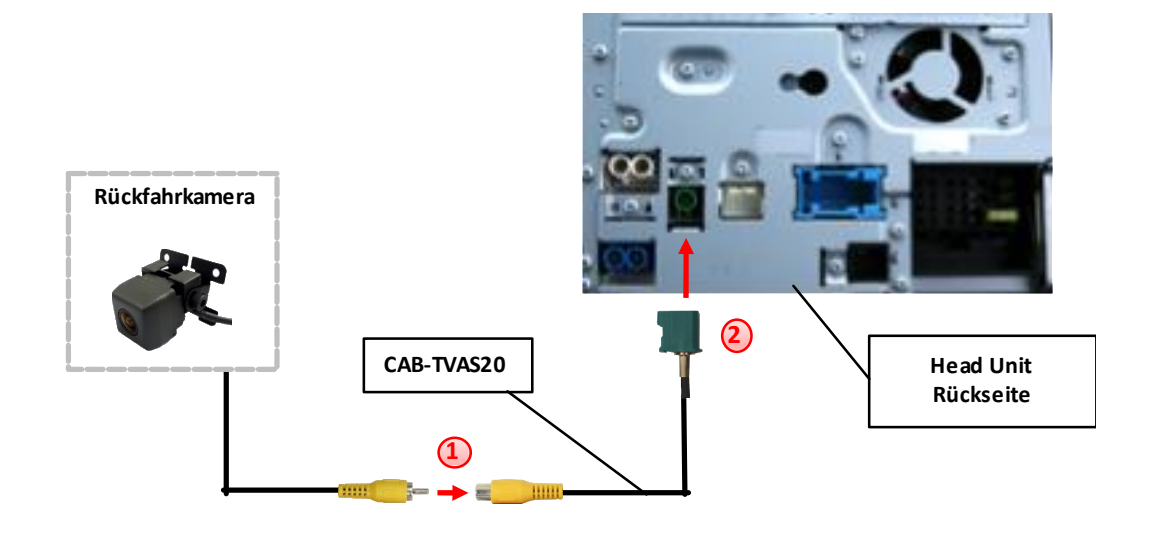

Video-Cinch Stecker der After-Market-Kamera an der Cinch-Buchse des CAB-TVAS20 Adapterkabels verbinden. **1**

Fakra Stecker am CAB-TVAS20 Adapterkabel mit der grünen Fakra Buchse des COMAND NTG4 Systems verbinden.

-

**2**

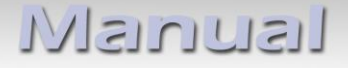

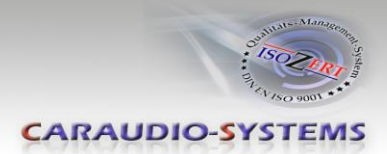

### **Installation COMAND NTG4-212, COMAND NTG4.5**

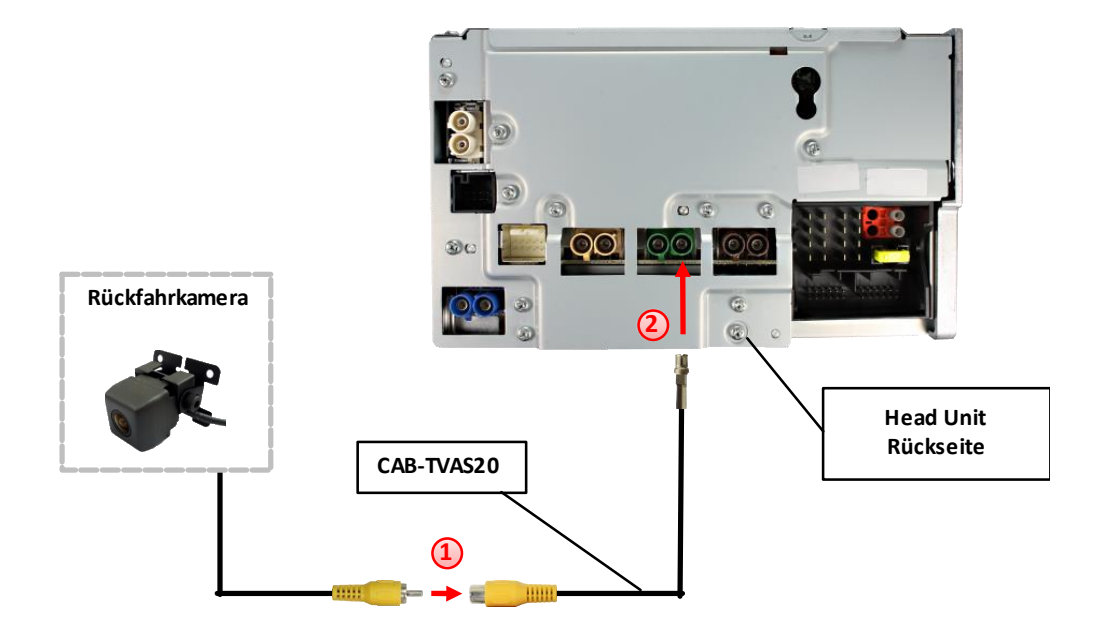

- Video-Cinch Stecker der After-Market-Kamera an der Cinch-Buchse des CAB-TVAS20 Adapterkabels verbinden. **1**
- Plastik Gehäuse des Fakra Steckers am CAB-TVAS20 Adapterkabel entfernen und mit der rechten grünen Fakra Buchse des COMAND NTG4-212 / NTG4.5 Systems verbinden. **2**

#### **Kamera Kodierung**

-

- 1. OBD-Anschluss lokalisieren und Abdeckung entfernen
- 2. Zündung einschalten
- 3. Warten bis die Navigation gestartet ist
- 4. Den Aktivator in den OBD-Anschluss einstecken
- 5. Den Aktivator für 30 Sekunden im OBD-Anschluss belassen
- 6. Den Aktivator aus dem OBD-Anschluss ausstecken

Die Schritte 1-6 wiederholen, um die Kodierung aufzuheben.

Nach dem ersten Gebrauch in einem Fahrzeug ist der Aktivator OBD-N4-R-01 für dieses Fahrzeug personalisiert und die Kodierung oder Aufhebung der Kodierung kann für dieses Fahrzeug ohne Limit wiederholt werden.

## Iusunusil

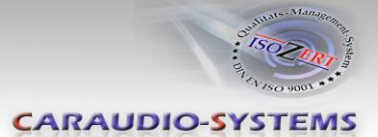

#### **LED Info:**

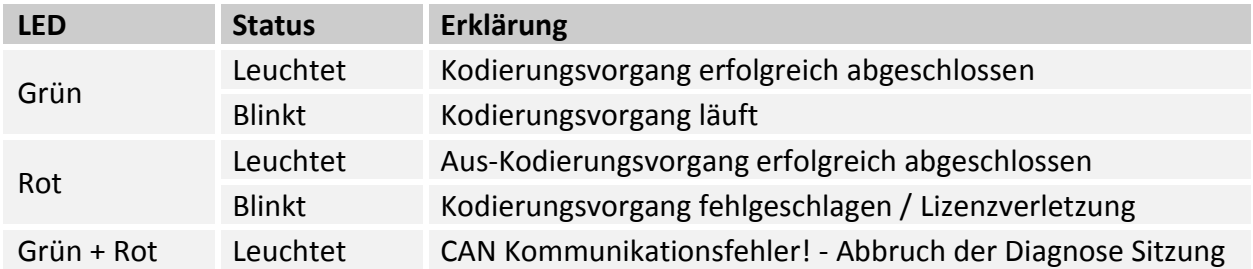

## **Technischer Support**

### **Caraudio-Systems Vertriebs GmbH** *Hersteller/Distribution* In den Fuchslöchern 3 D-67240 Bobenheim-Roxheim

Email support@caraudio-systems.de

**Rechtlicher Hinweis:** Hier genannte Firmen- und Markenzeichen sowie Produktnamen, sind eingetragene Warenzeichen ® und somit Eigentum der jeweiligen Rechteinhaber.